# Bijhouden van het herregistratie dossier interventie cardioloog

# Inhoud

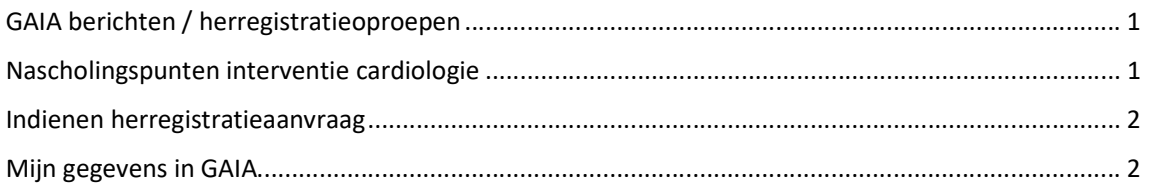

# GAIA berichten / herregistratieoproepen

Vanuit GAIA krijgt u berichten wanneer er punten worden bijgeschreven in uw GAIA dossier van Nederlandse nascholingen.

Ook ontvangt u vanuit GAIA oproepen voor het indienen van uw herregistratieaanvraag cardiologie.

Het is dus zeer belangrijk dat uw mailadres klopt en dat u deze berichten ook in uw gewone mailbox ontvangt.

Alle verzonden berichten kunt u altijd nog inzien in GAIA bij 'berichten'. U kunt deze niet verwijderen, maar wel na lezing archiveren.

## Nascholingspunten interventie cardiologie

In het interventie cardiologie account kan onder deskundigheidsbevordering de nascholing uit het overzicht nascholing cardiologie toegevoegd worden aan het dossier interventie cardiologie.

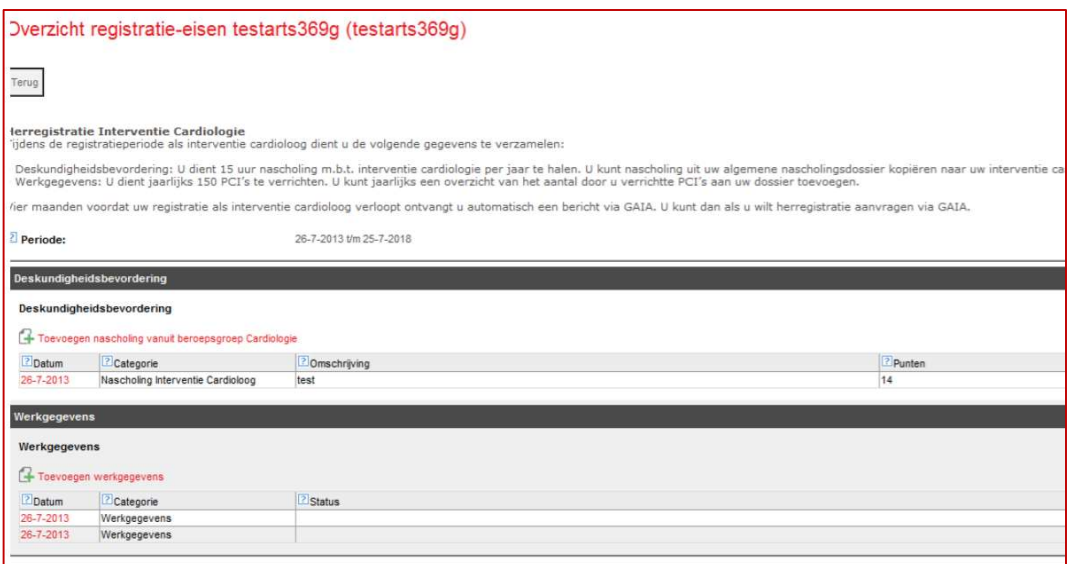

# Indienen herregistratieaanvraag

Uw herregistratieaanvraag kunt u op z'n vroegst 4 maanden vóór het aflopen van uw herregistratieperiode indienen via GAIA. Vóór die tijd kunt u uw dossier wel inzien, maar nog niet indienen.

### Proces

- 1. Selecteer in GAIA het account interventie cardiologie.
- 2. Bij uw registratieperiode vindt u een knop 'dossier aanmelden' (zichtbaar vanaf 4 maanden vóór verstrijken registratieperiode).
- 3. Na indiening ontvangt u een ontvangstbevestiging (GAIA-bericht).
- 4. Indien informatie ontbreekt ontvangt u een bericht met verzoek om informatie of wordt uw dossier teruggestuurd om te worden aangevuld.
- 5. Na betaling van de factuur wordt uw dossier voorgelegd aan de beoordelaars.
- 6. En als uw herregistratieaanvraag is beoordeeld en goedgekeurd ontvangt u een GAIA-bericht met informatie.
- 7. Het certificaat kunt u terugvinden bij 'mijn gegevens' in uw dossier interventie cardiologie.
- 8. Vraag uw herregistratie tijdig aan. Bij niet tijdig aanvragen loopt u het risico dat uw dossier gesloten wordt.

## Mijn gegevens in GAIA

#### Accountgegevens:

Zorg dat hier een actueel mailadres van u staat ingevuld. Op dit mailadres ontvangt u berichten als er punten zijn bijgeschreven en ook uw toekomstige oproepen!

### Meldingen:

Zet de frequentie van berichten naar uw mailadres op minimaal eens per week (of log regelmatig in om uw berichten te checken).

### Persoonsgegevens:

Hier staat uw certificaat nadat uw herregistratie is afgerond.

### Apparaten:

U heeft de optie om GAIA te koppelen aan de GAIA-app op uw telefoon. Hiermee heeft u altijd zicht op uw nascholingspunten en kunt u zelfs buitenlandse nascholingen met een foto van het certificaat toevoegen.